# **AllSolutions release notes, winter 2023 (versie 23.0.01)**

# Algemeen

#### Rolfilter op 'vervanger' alleen getoond indien van toepassing

Natuurlijk wil je graag dat alle bedrijfsprocessen doorlopen als medewerkers afwezig zijn. Daarom is het vanaf versie 22.0.10 (najaar 2022) mogelijk om in AllSolutions vervangers in te stellen, die tijdens de opgegeven periode de fiattering overnemen. Daarvoor is in verschillende browsers een rolfilter op **Vervanger** toegevoegd.

Voor de duidelijkheid wordt dit rolfilter voortaan alleen in een browser getoond als dit voor de gebruiker van toepassing is. Met andere woorden, als je voor die functie in een bepaalde periode ook als vervanger bent vastgelegd in AllSolutions.

# Online samenwerken

### Prikbord

#### Sociale groepen deactiveren

Voor de communicatie via het prikbord kun je gebruikers indelen in adresgroepen, waarmee je gemakkelijk een bericht aan meerdere personen tegelijk kunt sturen. Of een groep gebruikers in één keer volger van het prikbord bij een entiteit kunt maken. Deze adresgroepen beheer je in de functie **Sociale Groepen** (MSOCGR).

Wanneer een adresgroep niet meer relevant, of niet meer in gebruik is, kun je deze voortaan deactiveren. Hiervoor is in de functie **Sociale Groepen** (MSOCGR) het veld **Actief** toegevoegd. Zo blijft de toegang tot eerder geposte berichten behouden, maar wordt de adresgroep niet meer in de adressering van het prikbord en bij de **gebruikers(-profielen)** (MGEBRU/MGBPRF) getoond.

# **Basis**

### Besturing

#### Verbeterde afhandeling importfuncties

In AllSolutions zijn verschillende importfuncties aanwezig waarmee je gegevens in je omgeving kunt importeren. Dit gebeurt op basis van een uit de betreffende functie gedownload sjabloon (Excel-bestand).

In deze versie is de manier waarop deze imports worden afgehandeld door het systeem technisch aangepast. Hiervoor is in de **Parameters AllSolutions** (MZZPAR) in het onderdeel *Importeren* het veld **Excelbestanden converteren naar .csv via** toegevoegd. Bij de upgrade wordt dit veld op 'Aspose' gezet.

### Nieuwe functie 'Vertaalde helpteksten'

Er is een nieuwe functie voor **Vertaalde Helpteksten** (MVERTH) toegevoegd. In deze functie vind je alle vertalingen van de helpteksten in het systeem. Via het filter kun je filteren op de gewenste taalcode.

Met deze nieuwe functie wordt het mogelijk om ook de vertalingen van helpteksten via **Easy Update** te verzorgen. Voor meer informatie, zi[e https://www.allsolutions.nl/support/nieuwe-service-easy-update.](https://www.allsolutions.nl/support/nieuwe-service-easy-update)

Wil je gebruik maken van Easy Update? Neem dan contact op met je vaste consultant.

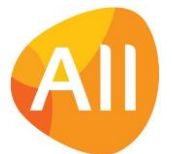

# Autorisatie

### Expertise naar keuze op profielpagina tonen

Op de profielpagina van een gebruiker is in het onderdeel **Expertise** een tag cloud aanwezig. Deze is opgebouwd uit de door de gebruiker aangemaakte tags (maximaal 32), waarbij veelgebruikte tags groter worden weergegeven.

Voortaan kun je instellen of je deze tag cloud op je profielpagina wilt tonen. Hiervoor is in de functies **Gebruikersprofielen** (MGBPRF) en **Gebruikers** (MGEBRU) het veld **Expertise op profielpagina tonen** toegevoegd.

### Uitbreiding opslagopties voor rapportages/verwerkingsverslagen

De rapportages/verwerkingsverslagen van afdruk- en verwerkingsfuncties kun je in het systeem archiveren. Dit stel je in bij de betreffende functie in de overkoepelende functie **Functies** (MFUNCT).

In deze versie zijn de opslagmogelijkheden uitgebreid, waarbij je nu als extra optie de gebruiker zelf kunt laten kiezen waar deze het verwerkingsverslag/rapport wil opslaan in het systeem. En op deze manier kun je bijvoorbeeld ook per verwerking in de **Program Batch Jobs** (MJOBNR) een eigen locatie instellen. Zo kun je bijvoorbeeld de verwerkingsverslagen van bedrijf A opslaan bij de relatie 'Bedrijf A', de verwerkingsverslagen van bedrijf B opslaan bij 'Bedrijf B', etc.

In de functie **Functies** (MFUNCT) zijn nu de volgende opslaginstellingen beschikbaar:

- **Nee**: De rapportages/verwerkingsverslagen worden alleen naar de opgegeven uitvoerbestemming verstuurd en verder niet in het systeem gearchiveerd.
- **Vaste locatie**: De rapportages/verwerkingsverslagen van de functie worden op één centrale locatie in het systeem gearchiveerd. Welke locatie dit is, geef je op in aanvullende velden in de functie **Functies** (MFUNCT).
- **Variabele locatie**: De gebruiker die de rapportage of verwerking start, mag daarbij zelf opgeven op welke locatie het verslag wordt gearchiveerd.

### Uitvoer

### Beter inzicht in gegenereerde documenten

In de functie **Formulieren** (MFORMC) vind je alle documentformulieren die het systeem gebruikt. Daarnaast heb je via de shortcut **Documentsets** inzicht in de **documenten** die op basis van de gekoppelde sjablonen zijn gegenereerd.

Voortaan kun je hier een overzicht van een document openen (door op de regel te klikken), waarbij ook een document preview van het document wordt getoond. En met de nieuwe actie **Openen** kun je het document downloaden. Zo is er in de functie **Formulieren** nu een compleet overzicht van de gegenereerde documenten beschikbaar.

### Functie 'Controleafdruk Formulieren' uitgebreid

In het kader van productontwikkeling wordt ook gewerkt aan een nieuwere manier van het genereren van documenten in AllSolutions. Ter voorbereiding hierop wordt in deze versie alvast nieuwe functionaliteit meegeleverd.

In de functie **Controleafdruk Formulieren** (PFORMC) kun je voor elke formuliercode het meeste recente document afdrukken. Zo kun je snel en gemakkelijk controleren of het genereren van de documenten goed verloopt. Deze functie is alvast uitgebreid met een aantal nieuwe logging-velden in het onderdeel *Opties*.

## Applicatie integratie

### Easy Update uitgebreid

Vanaf versie 22.0.04 (voorjaar 2022) is voor het aanpassen van je database **Easy Update** beschikbaar. Met deze service kun je via je consultant snel en gemakkelijk gegevens laten importeren, activeren, omzetten of corrigeren. Voor een groot aantal aanpassingen is het dan niet meer nodig om een conversie te schrijven en uit te voeren. Zo kun je sneller over de aangepaste gegevens beschikken. Voor meer informatie, zi[e https://www.allsolutions.nl/support/nieuwe](https://www.allsolutions.nl/support/nieuwe-service-easy-update)[service-easy-update.](https://www.allsolutions.nl/support/nieuwe-service-easy-update) 

In deze versie is Easy update uitgebreid. Voortaan kunnen met Easy Update ook **acties** en **shortcuts** worden aangeroepen. Hierdoor is het nu ook mogelijk om vanuit de hoofdbrowser gegevens op één niveau dieper aan te maken en of te wijzigen.

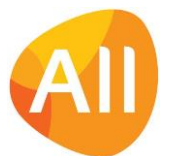

# Business monitoring - alerts

### Nieuwe alert voor 'Vast actiefdelen'

Met alerts kun je personen automatisch attenderen op uit te voeren werkzaamheden (via de **Alerts Monitor** en via e-mail). Dit ter bewaking en ondersteuning van de workflow.

In deze versie is de alert **Vast actiefdelen met bepaalde status** (va010) toegevoegd. Met deze alert wordt het gemakkelijker om de status van vaste activa te monitoren. Vanuit de **Alerts Monitor** kan de medewerker rechtstreeks de bijbehorende functie **Vast Actiefdelen** (MVADLN) starten.

### Alert 'Te fiatteren uren' uitgebreid

Op moment dat een projectleider de eigen uren niet mag fiatteren, zullen deze aan de manager moeten worden aangeboden. Om de manager specifiek op deze uren te kunnen attenderen, zijn in deze versie de instellingsopties van de alert **Te fiatteren uren** (ui020) uitgebreid. Bij het veld **Welke uren tellen?** kun je voortaan ook kiezen voor:

- Uren projectleider o.b.v. manager
- Uren subprojectleider o.b.v. manager
- Uren projectfaseleider o.b.v. manager

### **Website**

### Nieuw! Logo en topmenu altijd in beeld houden

In AllSolutions schuift de headerbalk met het logo en het topmenu naar boven als je met je cursor door het scherm scrolt. Zo is er meer ruimte om informatie op je beeldscherm te tonen. Maar daarmee verdwijnt het topmenu en de optie om via het logo naar je startpagina te navigeren wel uit beeld.

Daarom kun je vanaf deze versie zelf kiezen hoe je met deze optie omgaat. Hiervoor is in de functie **Skins** (MSKINS) het veld **Topmenu altijd tonen** toegevoegd. Default staat dit nieuwe veld 'uit' in je omgeving. Als je het logo en het topmenu altijd in beeld wilt houden in je omgeving, kun je dit na de upgrade zelf activeren.

# Document Management

### Verbetering afhandeling watermerk in documenten

Bij **Documentstatussen** (MDSTAT) kun je naar keuze een watermerk instellen. Als een document een bepaalde status heeft, wordt het bijbehorende watermerk automatisch in het document opgenomen. In deze versie wordt de afhandeling van dit watermerk via een nieuwe techniek ingesteld (via 'Aspose').

**Let op!** Wanneer je zelf ook met watermerken werkt in je documenten, kan dit elkaar gaan beïnvloeden. **Daarom vragen we je de werking van het watermerk in je documenten tijdens de acceptatiecheck goed te testen.** Eventuele bevindingen kun je sturen naar [upgrades@allsolutions.nl.](mailto:upgrades@allsolutions.nl)

# **HRM**

## Declaraties

### Toelichting afkeuring behouden bij opnieuw indienen declaratie

Wanneer een declaratie wordt afgekeurd, kun je een tekst ingeven met de reden van de afkeuring. De declaratie kun je dan aanpassen en opnieuw indienen. Vanaf deze versie wordt hierbij de toelichting van de afkeuring in de functies **Declaraties** (MDECLA) en **Controleren Declaraties** (MCONDC) behouden, totdat de declaratie is goedgekeurd. Zo is er een volledig overzicht van het verloop van de declaratie.

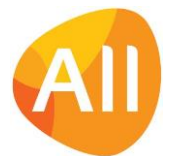

## Interface NMBRS

### Nmbrs®-koppeling geüpgraded

In deze versie is de koppeling met het HR- en salarissysteem Nmbrs® geüpgraded naar versie 3. Daarbij is in de functie **Ontslagredenen** (MONTSL) het veld **Numbers-id** toegevoegd om deze te koppelen aan de bijbehorende tabel in Nmbrs®.

Maak je gebruik van de koppeling met Nmbrs®? Dan worden de instellingen bij de upgrade automatisch overgezet.

### Interface HR2day

### Veld 'Eigenaarsgroep' verplaatst naar functie 'Medewerkerssoorten'

In verband met een aanpassing in de koppeling met HR2day is het veld **Eigenaarsgroep** verplaatst van de **Parameters HRM** (MAPPAR) naar de functie **Medewerkerssoorten** (MSRTMW).

# **CRM**

### Besturing

#### Maximum aantal dubbele relaties tonen bij controle op doublures

Bij het aanmaken van nieuwe relaties kan het systeem een controle uitvoeren op **doublures**. Wanneer er veel bedrijven op hetzelfde adres gevestigd zijn, kan het voorkomen dat de lijst met te tonen doublures te groot wordt. Voor deze situatie is in de **Parameters CRM** (MMAPAR) het veld **Maximum aantal dubbele relaties tonen** toegevoegd (in het onderdeel *Controle op dubbele relaties*). In dit veld kun je een beperking instellen op het aantal te tonen dubbele relaties (0=onbeperkt). Bij de upgrade wordt dit veld default op 25 relaties ingesteld.

### Vertalingsoptie toegevoegd aan 'Actiecodes'

Vanaf versie 22.0.07 is het mogelijk om **projectdocumenten** te genereren op basis van **AUTO-sjablonen** (MFORMA), waarbij je standaard de beschikking hebt over een groot aantal projectvelden. Hierbij heb je bijvoorbeeld de keuze of je acties op het document wilt afdrukken en zo ja, welke.

Er zijn een aantal klanten die projectdocumenten gebruiken in een andere taal. Daarom is in de functie **Actiecodes**  (MAKTIE) de shortcut **Vertalingen** toegevoegd. Via deze shortcut kun je de gewenste vertaling van de omschrijving van de actie vastleggen. En zo een compleet projectdocument in de betreffende taal afdrukken.

### Relaties

### Nieuwe contactpersonen toevoegen in functie 'Relaties: Contactpersonen'

Vanaf deze versie kun je ook in de functie **Relaties: Contactpersonen** (MRLCNT) nieuwe contactpersonen aanmaken. Hierbij selecteer je eerst het relatienummer van de **organisatie, bestuur** of **school** waaraan je het nieuwe contact wilt toevoegen en daarna het relatienummer van de nieuwe contactpersoon. (Wanneer relaties automatisch worden genummerd gebeurt dit laatste automatisch bij het opslaan.)

**Tip!** Controleer na de upgrade de autorisatie van de functie **Relaties: Contactpersonen** (MRLCNT).

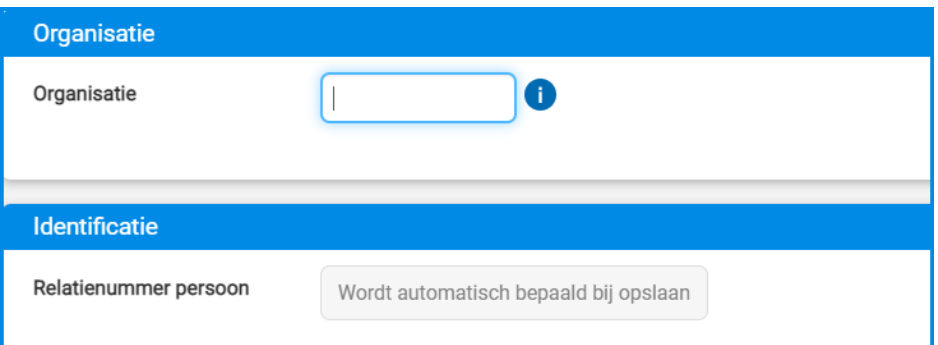

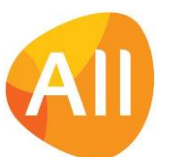

### Inzicht in prijsafspraken bij relaties

Niet alle medewerkers binnen je organisatie hebben toegang tot de debiteurgegevens in AllSolutions. Om hen ook inzicht te kunnen geven in de prijsafspraken zijn in de **relatiefuncties** (MRELAT/MRLORG/MRLSCH/MRLBST) de shortcuts **Prijsafspraken** en **Prijstabellen** toegevoegd. Deze shortcuts zijn zichtbaar bij gebruik van de modules **Logistiek** en/of **Service & Onderhoud**.

Via de shortcut worden de prijsgegevens getoond van de aan de relatie gekoppelde debiteur. (De relatie moet dus wel als debiteur aanwezig zijn in de database).

### Offertes

### Verbetering promoveren offerte/proposal tot project (NGO-module)

NGO's bereiden in de proposal-fase soms al het gehele project, subproject en projectfase voor. Na het succesvol afsluiten van het proposal kan deze dan gemakkelijk gepromoveerd worden tot actief project.

Om dit proces te verbeteren is in het formulier van de projectfase (bij het proposal) het veld **Jaar** (mo08.jaar) toegevoegd. Bij het tot opdracht verklaren van de offerte/proposal wordt de waarde van dit veld overgenomen naar het veld **Jaar** (pr03.jaar) in de **projectfase** van het actieve project. En daarbij wordt voortaan ook gecontroleerd of het veld bij het proposal inderdaad gevuld is. Is dit (nog) niet het geval, dan volgt een melding om de gebruiker hierop te attenderen.

# Projecten

## Cursussen/Evenementen open inschrijving

### Bevestigen online aanmelding duidelijker getoond

Bij het online aanmelden voor cursussen of evenementen kom je na het opslaan in een controlescherm waarin je de ingevulde gegevens kunt controleren. Pas als je hier op **Bevestigen** klikt, word de inschrijving definitief ingediend.

In de praktijk blijkt dat de bevestiging toch wel eens vergeten wordt, waardoor aanmeldingen niet binnen komen. Daarom wordt vanaf deze versie het onderdeel met de bevestigen-button duidelijker in het scherm getoond.

Daarnaast in de **Parameters Projecten** (MPRPAR) het veld **Tekst op controlescherm** toegevoegd. In dit veld kun je een tekst invullen om aanmelders extra attent te maken op de actie voor het bevestigen van hun inschrijving. Deze tekst wordt bovenaan het controlescherm getoond.

In de tekst kun je gebruik maken van verschillende opmaak-codes. Zet de **helptekst** in het scherm aan voor een uitleg van de verschillende opties.

### Helpteksten per cursusonderdeel vastleggen

Bij **cursussen/evenementen** (MCURSU) kun je gebruik maken van **cursusonderdelen** om cursussen uit diverse onderdelen of dagdelen samen te stellen. In de **Parameters Projecten** (MPRPAR) geef je met het veld **Cursusonderdelen vastleggen** (in het onderdeel *Algemeen*) aan of je van deze optie gebruik wilt maken.

Vanaf deze versie is het mogelijk om per cursusonderdeel een eigen helptekst vast te leggen. Hiervoor is het onderdeel *Helptekst* toegevoegd met de velden **Helptekst** en **Helptekst altijd tonen**. Zo kun je het inschrijfformulier voor een cursus of evenement gemakkelijker inrichten.

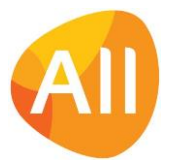

# Financieel

## Grootboek

### Uitbreiding 'Grootboekrapportage'

In de functie **Grootboekrapportage** (IGBRAP) zijn de filteropties uitgebreid:

- Met het nieuwe filter **Inclusief dagmutaties** kun je voortaan zelf kiezen of je de dagmutaties in de rapportage wilt meenemen.
- Met de nieuwe filters **Actieve afdelingen** en **Actieve kostendragers** kun je naar keuze inactieve afdelingen en/of kostendragers in de rapportage onderdrukken.
- Daarnaast zijn er extra kolommen toegevoegd om verder dan 12 maanden vooruit te kunnen kijken. Dit zijn kolommen voor het **komend jaar** en het **komend jaar +1**.

Dit geeft je meer flexibiliteit in het samenstellen van de gewenste grootboekrapportage.

### Crediteuren – openstaande posten

#### Nieuwe velden toegevoegd aan 'Uitbetalingsberichten naar partners' (NGO-module)

Vanaf versie 22.0.07 is het mogelijk om naar je partners een uitbetalingsbericht per e-mail te versturen, zodra de geregistreerde purchase order de status betaald heeft gekregen. Het onderwerp en de tekst van het e-mailbericht leg je vast in de **Parameters Crediteuren** (MKRPAR) in het onderdeel *E-mail uitbetalingsbericht naar partner*.

Via de helptekst bij de velden in dit onderdeel kun je zien welke veldcodes je eventueel in het bericht kunt opnemen. Vanaf deze versie kunnen voortaan ook de velden **<bedragvaluta>** en **<valutacode>** worden gebruikt.

### Btw-rapportage

### Elektronische aangifte belastingdienst voor 2023

Vanaf 2023 heeft de Belastingdienst de digitale belastingaangiftes aangepast; deze vereisen weer een iets andere inhoud dan die van 2022. Daarom is de AllSolutions software zo ingericht dat je bij de belastingnummers kunt opgeven voor welk type/jaar je aangifte wilt doen.

In de functie **Elektronische Aangifte Belastingdienst** (MELAAN) kun je de records bewerken. Wanneer alle aangiftes voor 2022 zijn afgehandeld, kun je het veld **Type aanlevering** omzetten naar **SBR (2023)**. Deze waarde komt automatisch naar voren zodra het nieuwe boekjaar 2023 van start is gegaan.

### Aanlevertype 'BAPI' verwijderd

Bij de **Elektronische Aangifte Belastingdienst** (MELAAN) is het type aanlevering **BAPI** verwijderd. Dit type wordt al langere tijd niet meer ondersteund door de Belastingsdienst

### Budgetten

#### Oorspronkelijk budget apart zichtbaar in rapportages

In de functie **Grootboekbudgetten** (MBUDGT) leg je de grootboekbudgetten per bedrijf, afdeling, jaar, kostendrager en budgethouder vast. Voor een bijstelling van een budget kun je een **nieuwe budgetversie** aanmaken of werken met de **Latest estimate** opties.

Wanneer je een budgetversie vastlegt, kun je voortaan aangeven welk budget het originele budget is. Hiervoor is bij het invoeren (via de shortcut **Budgetversie**) het veld **Oorspronkelijk budget** toegevoegd. Bij het invoeren van een eerste budgetversie wordt dit veld automatisch geactiveerd. Wanneer er op een later moment meerdere budgetversies zijn, kun je het label van het oorspronkelijke budget eventueel naar keuze nog aanpassen. Er kan echter altijd maar één budget zijn dat als oorspronkelijk budget wordt aangemerkt.

Met dit nieuwe veld kun je het budget dat als uitgangspunt wordt genomen, dus een apart label meegeven. En zo het originele budget en de eventueel latere aanpassingen apart in rapportages zichtbaar maken, bijvoorbeeld in de functie **Financieel Verslag** (PFINVS). Daar neem je hiervoor in de gewenste kolom de waarde **<oorspronkelijk budget>** op.

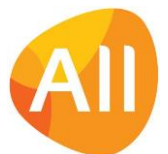

### Inzicht in achtergrond budgetaanpassingen

In de functie **Grootboekbudgetten** (MBUDGT) is het veld **Notitie** toegevoegd. Zo kun je bij elke budgetversie vastleggen wanneer je een budget hebt ingevoerd, aangepast en de reden van de aanpassing. En heb je in het systeem een compleet overzicht van het verloop van een budget.

### Budgetten-interface

### Nieuw! Bij import automatisch nieuwe budget/latest estimate versie aanmaken

Met de functie **Inlezen Interface Budgetten** (VINBIN) kun je budget- of latest estimate-gegevens inlezen. De geïmporteerde gegevens kun je in de functie **Informatie Interface Budgetten** (IBIFIN) inzien en controleren. En als laatste verwerk je de gegevens definitief in de financiële administratie met de functie **Verwerken Interface Budgetten** (VBIFIN). Hierbij worden de al aanwezige budgetten en/of latest estimates overschreven met de nieuwe gegevens.

Vanaf deze versie is het mogelijk om bij het verwerken van de gegeven de keuze te maken

- of je de budgetten of latest estimates wilt laten overschrijven,
- of dat je automatisch een nieuw budget/latest estimate wilt laten aanmaken.

Hiervoor is bij het verwerken van de geïmporteerde budgetgegevens het veld **Nieuwe budgetversie aanmaken**  toegevoegd. (Dit veld komt naar voren als je in het scherm heb gekozen voor het 'verwerken' van de gegevens.) Zo kun je voortaan via de importfunctie snel en gemakkelijk een nieuwe budgetversie en/of latest estimate versie toevoegen.

Bij de verwerking wordt gekeken naar het laatste aanwezige record van de **budgetten** (gb74) of **latest estimate** (gb75). Als gekozen is voor een nieuwe versie, dan voegt het systeem automatisch een record toe. Als niet gekozen is voor een nieuwe versie, dan zal het systeem het laatste record overschrijven. Hierbij wordt de systeemdatum als datum geregistreerd.

#### Grootboekbudgetten inlezen voor toekomstige boekjaren

Vanaf deze versie is het mogelijk om grootboekbudgetten in te lezen voor boekjaren die verderop in de toekomst liggen. Hiervoor is in de functie **Verwerken Interface Budgetten** (VBIFIN) het veld **Boekjaar** omgezet van een combobox naar een vrij in te vullen jaarveld (type: integer).

### Vergoedingen (extern)

### Inzicht in vergoedingsregels bij fiatteren

In de functie **Fiatteren Vergoedingen (extern)** (MDEFIA) is de shortcut **Vergoedingsregels** toegevoegd. Zo heb je bij het goedkeuren van vergoedingen voortaan direct toegang tot de bijbehorende gegevens. En kan het fiatteringsproces sneller verlopen.

### Elektronische bankafschriften

#### Nieuw! Inlezen elektronische bankafschriften in CAMT.053-formaat

Vanaf deze versie biedt AllSolutions ondersteuning voor het **Inlezen van Elektronische Bankafschriften** (VIMEAF) in het **CAMT.053-formaat**. In het selectiescherm van deze functie kun je kiezen welk formaat wordt geïmporteerd.

Bij eerdere SEPA-aanpassingen hebben we in de praktijk gezien dat bepaalde banken naast de afgesproken standaard toch ook nog aanvullende eigen instellingen aanhouden. Dit kan leiden tot foutmeldingen en/of uitval. **Daarom raden we je aan om de nieuwe optie eerst goed in je acceptatieomgeving te testen, als je naar het inlezen van bankafschriften naar CAMT.053 wilt overstappen!** Voor eventuele testresultaten kun je een supportmelding aanmaken in de AllSolutions klantportal.

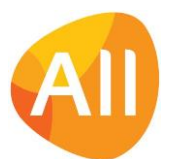

# Financieel verslaggenerator

### Uitbreiding opties 'Financieel Verslaggenerator'

De mogelijkheden om met de **Financieel Verslaggenerator** een financiële rapportage op te bouwen zijn uitgebreid.

- Bij de **Kolommen** (MKOLOM) is het vastleggen van de selectie van bedrijven en afdelingen gewijzigd. In het formulier zijn de velden **Alle bedrijven in selectie opnemen** en **Alle afdelingen in selectie opnemen** toegevoegd. Als je een specifieke selectie op bedrijven of afdelingen wilt opgeven, dan kan dit via de nieuwe shortcuts **Bedrijven** en **Afdelingen**.
- Bij de **Regels** (MREGEL) is het vastleggen van de selectie van bedrijven en afdelingen gewijzigd. In het formulier zijn de velden **Alle bedrijven in selectie opnemen** en **Alle afdelingen in selectie opnemen** toegevoegd. Als je een specifieke selectie op bedrijven of afdelingen wilt opgeven, dan kan dit via de nieuwe shortcuts **Bedrijven** en **Afdelingen**.
- Voor een betere leesbaarheid kun je gebruik maken van tussenkolommen. Hiervoor is bij de **Kolommen** (MKOLOM) in het veld **Type** de optie **Tussenkolom** toegevoegd. Als je deze opneemt, kun je in het veld **Aantal posities** de gewenste breedte van de tussenkolom opgeven.
- In de functie **Financieel Verslag** (PFINVS) is de mogelijkheid toegevoegd tot het naar keuze meenemen van de dagmutaties. Hiervoor is in het formulier het veld **Inclusief dagmutaties** toegevoegd.
- In de **Koptekst** die u opgeeft in de **Kolomindelingen** (MKOLOM) kun je de variabele **<tekst>** gebruiken. Bij het genereren van het **Financieel Verslag** (PFINVS) kun je in het veld **Tekst** de gewenste tekst opgeven die je op de plaats van deze variabele in deze koptekst wilt laten afdrukken.

### Uitbreiding opties 'Jaarverslagen'

- De mogelijkheid is toegevoegd tot het naar keuze meenemen van de dagmutaties in de **Jaarverslagen** (MJRVER). Via de shortcut **Rapportages** geef je de gewenste selecties op. In dit formulier is het veld **Inclusief dagmutaties**  toegevoegd.
- De mogelijkheid is toegevoegd tot het naar keuze meenemen van de tekst in de **Jaarverslagen** (MJRVER). Via de shortcut **Rapportages** geef je de gewenste selecties op. In dit formulier is het veld **Tekst** toegevoegd.

# Configuraties

### Besturing

### Keuzes voor werken met 'debiteur onafhankelijke sites' uitgebreid

Vanaf versie 22.0.01 (winter 2021) is het mogelijk om in AllSolutions te werken met **Debiteur onafhankelijke sites**. In deze versie zijn de keuzes die je hierbij hebt, uitgebreid. In de **Parameters Configuraties** (MAWPAR) is het veld **Debiteur onafhankelijke sites gebruiken** (in het onderdeel *Sites)* aangepast naar een combobox met de volgende opties:

- 1. Geen debiteuronafhankelijke sites
- 2. Zowel debiteurafhankelijke als onafhankelijke sites
- 3. Alleen bedrijfsonafhankelijke site

#### **Wil je van debiteuronafhankelijke sites gebruik gaan maken? Neem dan contact op met je vaste consultant.**

### Service-contactpersoon automatisch gedeactiveerd bij uitdienst relatie

In de functie **Service-contactpersonen** (MKONTP) beheer je de gegevens van deze personen bij jouw debiteuren. Daarbij is een service-contactpersoon altijd gekoppeld aan een bijbehorende relatie in de CRM-database.

Wordt een relatie uit dienst gezet? Dan wordt voortaan ook de gekoppelde service-contactpersoon automatisch inactief gemaakt. Dit wordt uitgevoerd tijdens de nachtelijke verwerking. Zo blijven de gegevens van je service-contactpersonen up-to-date.

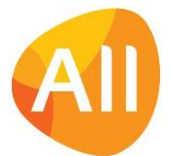

# Configuraties

### Verbeteringen in de functie 'Sites'

In de functie **Sites** (MSITES) is een nieuwe weergave op **Sitenummer** toegevoegd. Daarnaast is het nu mogelijk om – bij het bewerken van een debiteurafhankelijke site - de naam en de adresgegevens van de site te wijzigen. Dit maakt het aanpassen van deze gegevens een stuk gemakkelijker.

### Referentie van debiteur vastleggen bij Sites

In de functie **Sites** (MSITES) is het veld **Referentie site** toegevoegd. Dit veld is ook zichtbaar bij het aanmaken van een site vanuit een **Order** (MORDER) of een **Werkorder** (MWORDE). In dit veld kun je de referentie invullen waaronder de site geregistreerd is bij de debiteur. Deze referentie kan ter herkenning ook op de verhuurfactuur worden afgedrukt.

### Verbetering planningsopties configuratie

Vanuit een **Configuratie** (MCONFI) kun je via de shortcut **Medewerkers** de bijbehorende bemanning vastleggen. Deze gegevens worden gebruikt bij het automatisch inplannen van medewerkers op bemand verhuurorders.

Vanaf deze versie kun je hierbij gelijk aangeven op welke dagen de medewerker kan worden ingepland. Daarbij kun je nu ook vastleggen of de medewerker **standaard** of **optioneel** moet worden ingepland. En voor welke periode deze indeling van toepassing is.

# Service en Onderhoud

## **Werkorders**

### Nieuw! Digitaal aftekenen werkopdrachten

In deze versie is de optie toegevoegd om **werkopdrachten** digitaal af te tekenen. Bij het afdrukken van een werkopdracht vanuit de functie **Werkorders** (MWORDE) is een nieuw onderdeel *Ondertekening* toegevoegd. In dit onderdeel is een veld opgenomen, waarin de opdrachtgever op de tablet digitaal zijn handtekening kan zetten. In dit geval hoeft er dan geen aparte afbeelding met de handtekening meer te worden geüpload. Dit maakt het proces voor het aftekenen van de werkopdracht sneller en gemakkelijker.

### Verkoopbedrag aanpassen in verbruiksregels werkorder

Als een **werkorder** (MWORDE) administratief gereed gemeld is, kun je in de header het te factureren bedrag nog aanpassen (plus eventueel nog andere gegevens). Vanaf deze versie is het ook mogelijk om de verkoopwaarde in de verbruiksregels aan te passen (tot en met de werkorderstatus **Administratief gereed**). Het gaat dan om het veld **Verkoopbedrag** (wv44.wrkbdr/ wv45.wrkbdr), toegankelijk via de shortcuts **Kosten** en **Kosten derden**.

# Logistiek

# Besturing

### Default voor crediteren bemand verhuurorder instellen

In de **Parameters Verkoop** (MVKPAR) is in het onderdeel *Bemand verhuur* het veld **Ordersoort bemand verhuur automatisch crediteren** toegevoegd. Hier kun je de default ordersoort opgeven voor het aanmaken van een automatische credit bemand verhuurorder.

### Overwerk op feestdagen instellen

In de **Parameters Verkoop** (MVKPAR) is in het onderdeel *Bemand verhuur* het veld **Rekening houden met feestdagen bij overwerk** toegevoegd. Hiermee kun je aangeven of je op feestdagen de overwerktoeslagen wilt toepassen, die gelden voor de zondag.

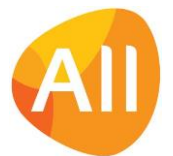

## Inkoop – inkooporders

### Hyperlink geactiveerd voor 'Inkooporder'

Vanaf deze versie is voor de **Inkooporders** (MIKORD) een hyperlink toegevoegd. Dit betekent dat je op alle locaties waar inkooporders zijn opgenomen, via een hyperlink naar de browser met de inkooporders kunt navigeren (als je voor deze functie geautoriseerd bent).

## Verkoop/verhuur – orders

### Afwijkende btw-code opgeven in order

Bij het factureren van orders wordt voor het bepalen van de bijbehorende btw gekeken naar de btw-code die bij de artikelen is vastgelegd. Wanneer er echter sprake is van levering aan een debiteur in het buitenland kan er 'btw verlegd' van toepassing zijn. En moet er bij de facturering een andere btw-code worden gebruikt.

Voor deze situatie zijn in de functie **Orders** (MORDER) in het onderdeel *Facturering* twee velden toegevoegd:

- **Btw-code automatisch bepalen bij opslaan** (h-default19)
- **Btw-code** (vk01.btw-kd)

Met het default-veld kun je de btw-code eventueel automatisch vanuit de **Debiteur** (MDEBST) laten overnemen. Als in het veld **Btw-code** een waarde is ingevuld, wordt deze leading bij de facturatie. En overruled daarmee de btw-code op (artikel)regelniveau.

### **Controleer na de upgrade van je omgeving of de default-constructie van het nieuwe veld goed staat ingesteld, om eventuele fouten in de facturering te voorkomen.**

### Snel en gemakkelijk verhuurgegevens wijzigen

In de functie **Orders** (MORDER) is de actie **Verhuurgegevens wijzigen** toegevoegd (voor materieel- en bemand verhuur). Via deze actie kun je versneld gegevens van een verhuurorder wijzigen, zoals bijvoorbeeld de verhuurperiode. Er wordt dan een verkort scherm getoond met een selectie van de meest gebruikte velden.

Dit maakt het ook mogelijk om vanuit de **Strokenplanning Configuraties** (MSTRPL) snel en gemakkelijk de gegevens van de verhuurorder te wijzigen. Wanneer je vanuit deze planning doorklikt naar het overzicht van een order kun je zo versneld de verhuurgegevens wijzigen.

Daarnaast is het voor meerdaagse orders ook mogelijk om de tijden van de eerste huurdag over te nemen naar de andere dagen (bij verhuurtermijn op dagbasis). Hiervoor is het veld **Tijden overnemen van eerste huurdag** in het formulier toegevoegd.

### Medewerkers snel en gemakkelijk inplannen met 'Reeks afspraken'

Bij een meerdaagse order moest tot nu toe per dag een afspraak worden ingevoerd. Vanaf deze versie is het mogelijk om dit voor meerdere dagen tegelijk te doen. In de browser met **Afspraken** (via shortcut vanuit **Orders** – MORDER) is hiervoor een nieuwe actie **Reeks afspraken** toegevoegd.

Daarbij is het ook mogelijk om de tijden van de eerste huurdag over te nemen naar de andere dagen (bij verhuurtermijn op dagbasis). Hiervoor is het veld **Tijden overnemen van eerste huurdag** in het formulier toegevoegd. Zo kun je medewerkers snel en gemakkelijk op basis van de verhuurperiode van de order inplannen.

# Verkoop/Verhuur – Facturering

### AUTO-sjabloon voor materieelhuurfactuur en bemand verhuurfactuur aangepast!

In de **factuur** voor **materieelhuurorders** en **bemand verhuurorders** werd voorheen alle informatie samengevoegd en afgedrukt in blok8. Om het afdrukken van de factuur beter te laten verlopen worden de gegevens vanaf deze versie afgedrukt in meerdere verschillende blokken. Hiervoor zijn de **blokken 81 t/m 88** toegevoegd in het (standaard) **AUTOsjabloon** (MFORMA) voor de materieelhuurfactuur (code 0160) en de bemand verhuurfactuur (code 0750), behorend bij de **Formulieren** (MFORMC) 'lvmc' en 'lvmf'. Dit maakt het ook mogelijk om informatie die je niet op de factuur wilt afdrukken, uit het sjabloon te verwijderen.

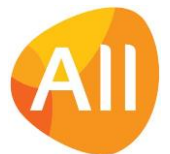

**Belangrijk!** Wanneer je een eigen sjabloon (klantversie) voor de materieelhuurfactuur en/of bemand verhuurfactuur gebruikt, worden de nieuwe blokken **niet automatisch in dit sjabloon opgenomen**. **Deze moet je dus zelf na de upgrade toevoegen!** Eventueel kan je consultant je hierbij ondersteunen.

## Bemand verhuur – algemene tabellen

### Optie toegevoegd in 'Parameters Strokenplanning'

In de **Parameters Strokenplanning** (MSPPAR) is het veld **Kolomlabels in tooltip tonen** toegevoegd. Hiermee kun je aangeven of de kolomlabels standaard getoond moeten worden in de tooltips bij planningsschermen met meer dan 15 regels.

### Bemand verhuur – orders en planning

### Bulkartikelen als 'toebehoren' mee verhuren

In versie 22.0.10 is het gemakkelijker gemaakt om **bulkartikelen** als '**toebehoren'** mee te verhuren voor materieelverhuur. Vanaf deze versie is deze functionaliteit ook beschikbaar voor bemand verhuur. In het scherm met de **Toebehoren** (via shortcut) vanuit de functie **Orders** (MORDERS) is hiervoor de shortcut **Configuratienummers/ serienummers** toegevoegd.

Daarnaast is in de functie **Transporten (**MTRANS001) de shortcut **Toebehoren** toegevoegd, zodat je gelijk kunt zien welke (bulk)artikelen er mee moeten met de verhuur. En op de transportbon wordt voortaan ook het aantal stuks van de toebehoren afgedrukt.

Zo kun je bij terugkomst ook gemakkelijk controleren of alle toebehoren weer zijn teruggekomen. Wanneer er bijvoorbeeld 10 artikelen als toebehoren met de verhuur mee gaan, is het de bedoeling dat er ook weer 10 artikelen mee terugkomen. Komen er minder artikelen terug dan geleverd (manco), dan kun je de ontbrekende artikelen tegen een opgegeven manco-prijs in rekening brengen. Dit leg je vast in het nieuwe onderdeel *Manco* in het formulier van de **Toebehoren**.

Verder kun je in de weergave van de **toebehoren** een aantal nieuwe velden opnemen die je gelijk inzicht geven in eventuele manco artikelen:

- **Aantal manco** (vk21.aant-mc)
- **Aantal manco gefactureerd** (vk21.aant-mgf)
- **Aantal manco te factureren** (vk21.aant-mtf)
- **Manco prijs** (vk21.mvprys)
- **Omschrijving manco** (vk21.mc-oms)

**Wil je gebruik gaan maken van bulkartikelen als toebehoren? Neem dan contact op met je vaste consultant om de mogelijkheden af te stemmen.** 

### Bij invoer bemand verhuurorder algemene site aanmaken

Bij **bemand verhuur orders** (MORDER) is het nu ook mogelijk om bij orderinvoer een debiteuronafhankelijke site aan te maken (mits deze optie is geactiveerd in de **Parameters Verkoop** – MVKPAR). Dit maakt het aanmaken van de nieuwe site gemakkelijker.

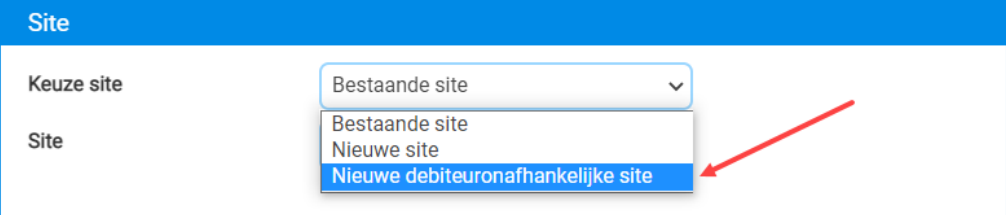

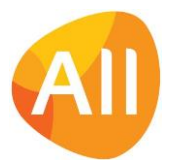

### Medewerkersplanning opnieuw genereren vanuit order

Bij de **Orders** (MORDER) is een verbetering doorgevoerd voor het automatisch inplannen van medewerkers. Zowel in het onderdeel *Regelgegevens* als in het onderdeel *Verhuurtermijn* is het veld **Medewerkersplanning opnieuw genereren**  toegevoegd. Wanneer je gegevens in de order aanpast, kun je dit veld activeren om bij het opslaan direct de medewerking opnieuw automatisch te laten genereren. Hierbij wordt gekeken naar de standaardmedewerkers die aan een configuratie zijn gekoppeld (zie ook het onderdeel **Configuraties** in deze release notes). Zo is de planning gelijk aangepast en hoef je hiervoor geen aanvullende acties uit te voeren.

### Nieuw veld 'Melding einde huur gezien'

Het kan voorkomen dat werk eerder is afgerond, maar de order al is gefactureerd voor de opgegeven verhuurperiode. Voor deze situatie is nu ook bij **bemand verhuurorders** (MORDER) het veld **Melding einde verhuur gezien** toegevoegd. Dit is een extra controle die is ingebouwd voor aanpassing van de datum einde huur. Als de datum einde huur wijzigt, kun je dit nieuwe veld aanvinken. Het systeem staat je dan toe om de gewijzigde einddatum op te slaan. En zal ervoor zorgen dat er automatisch een creditnota wordt aangemaakt, omdat de einddatum van de laatste huurtermijn nu eerder is dan de datum einde huur uit de order.

#### Verbeterde planningssignalering in ' Strokenplanning'

In de **Strokenplanning Configuraties** (MSTRPL) wordt voortaan ook aangegeven of bij een order de medewerker(s) nog niet volledig zijn ingepland. Zo wordt je erop geattendeerd dat er nog acties nodig zijn om de planning compleet te maken.

#### Vanuit Strokenplanning versneld order aanmaken

Vanuit de **Strokenplanning Configuraties** (MSTRPL) kun je doorklikken naar het overzicht van een **order** (MORDER). In deze versie is hier de actie **Klonen** toegevoegd. Zo wordt het vanuit de planning mogelijk om - op basis van een al aanwezige verhuurorder – snel en gemakkelijk een nieuwe order aan te maken.

### Configuratie tijdelijk 'gereserveerd' bij aanmaken order vanuit strokenplanning

Wanneer vanuit de **Strokenplanning Configuraties** (MSTRPL) een nieuwe order wordt aangemaakt, wordt de geselecteerde configuratie voortaan tijdelijk gereserveerd. Hiervoor is in de **Parameters Verkoop** (MVKPAR) in het onderdeel *Bemand verhuur* het veld **Aantal seconden tot vrijgave configuratie** toegevoegd. In dit veld geef je aan na hoeveel seconden het systeem de configuratie mag vrijgeven. Binnen deze periode wordt de configuratie 'gereserveerd' voor gebruik door de medewerker die bezig is de order te plannen. Met deze instelling kun je bij de invoer van een order vanuit de functie **Strokenplanning Configuraties** (MSTRPL) dus voorkomen dat deze door meerdere medewerkers tegelijk wordt geregistreerd op een order.

#### Nieuwe planbordstatussen voor afgeronde orders toegevoegd

In de functie **Planbordstatussen** (MPLSTA) is de status voor afgesloten orders uitgesplitst in meerdere varianten met elk een eigen grijstint. Zo is er in de **Strokenplanning** (MSTRPL) een beter onderscheid in de afgeronde orders zichtbaar. Naar keuze kun je de grijstinten wijzigen in een andere kleur.

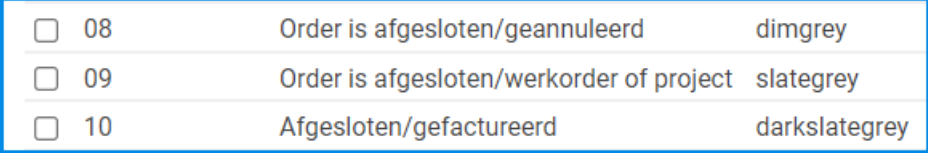

#### Nieuwe functie 'Strokenplanning Medewerkers'

In deze versie is de functie **Strokenplanning Medewerkers** (MSTRPM) toegevoegd. Deze nieuwe functie geeft inzicht in de beschikbaarheid van medewerkers. Daarnaast kunnen medewerkers zoals bijvoorbeeld machinisten nu snel en gemakkelijk zien op welke verhuur zij achtereenvolgens zijn ingepland.

In de functie **Medewerkers** (MPERSO) stel je in of een medewerker in de nieuwe planning wordt meegenomen via het veld **Tonen in strokenplanning** (in het onderdeel *Bemand Verhuur*).

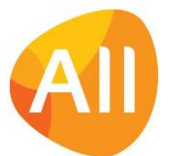

# Bemand verhuur – Facturering

### Nieuw! Factureren met gebruik 'Wet Keten Aansprakelijkheid'

Vanaf deze versie kun je in de module **Bemand verhuur** factureren met gebruik van de **Wet Keten Aansprakelijkheid**  (WKA). Dit houdt in dat de debiteur wordt verzocht een deel van de verkoopfactuur over te maken op de g-rekening. Per **debiteur** (MDEBST) geef je aan of je bij de facturering gebruik wilt maken van de **WKA**. Hiervoor is in het onderdeel *Wet Keten Aansprakelijkheid (WKA)* het veld **WKA op factuur Bemand Verhuur** toegevoegd.

Bij het **Genereren/Afdrukken Conceptfacturen** (VCOLOG) wordt het bedrag voor de g-rekening berekend op basis van het **totaal aantal manuren x het uurtarief WKA**. Welk uurtarief je hiervoor wilt hanteren, geef je op in het nieuwe veld **Uurtarief WKA** in de **Parameters Verkoop** (MVKPAR) (in het onderdeel *Bemand verhuur*).

Bij de gegenereerde **conceptfactuur** (MCOLOG) kun je het bedrag voor de g-rekening inzien in het nieuw toegevoegde veld **Bedrag g-rekening** (indien van toepassing). En daar het berekende bedrag eventueel nog aanpassen.

### Intrastat

### Uitbreiding ICL-aangifte

Bij de **Intrastatmutaties** (MINTRA) is een uitsplitsing naar **Statistieknummer**, **Land van oorsprong** en **Btw-nummer** (van de debiteur) toegevoegd

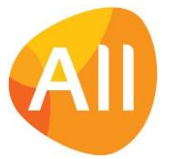